## MILLERSVILLE UNIVERSITY EMPLOYEE EMAIL SIGNATURE

### **INSTRUCTIONS FOR SETTING UP YOUR SIGNATURE**

#### Mac:

- 1. Download the signature at [mville.us/emailtemplate.](http://www.mville.us/emailtemplate)
- 2. Copy the signature from the downloaded template.
- 3. In Outlook, go to the menu item Outlook and select Preferences in the drop down.
- 4. Click on Signatures.
- 5. Select Standard or create a new signature.
- 6. Paste signature and modify content as needed.

#### PC:

- 1. Download the signature at [mville.us/emailtemplate](http://www.mville.us/emailtemplate).
- 2. Copy the signature from the downloaded template.
- 3. In Outlook, go to the File menu and select Options
- 4. Select Mail.
- 5. Select Signature.
- 6. Paste signature and modify content as needed.

For further information on creating your signature, please reference your email application's help files or contact the Help Desk at 717-871-7777 or e[mail help@millersville.](mailto:help@millersville.edu)edu.

# MILLERSVILLE UNIVERSITY EMPLOYEE EMAIL SIGNATURE

To create a more consistent brand experience, Millersville University employees will adhere to a standardized email signature, as shown below. The signature offers the following benefits:

- 1. Reduced number of copy lines and font size offers the potential to reduce the amount of wasted paper on campus.
- 2. Gray font color reduces the amount of toner (on black and white printers) required to print the signature.
- 3. Enhanced message readability—especially when reading through long chain emails.

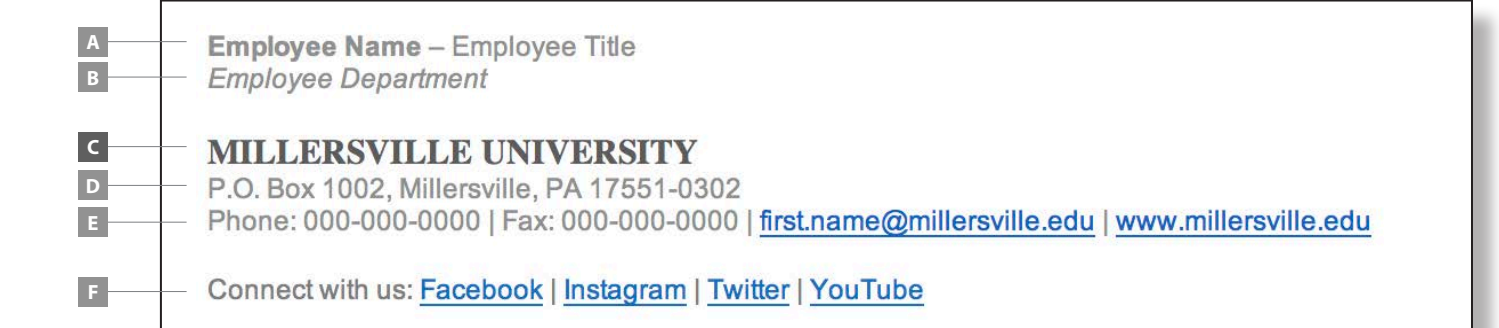

### **Usage Guidelines**

- Font color for most of the signature will be gray **(R: 146, G: 146, B: 146)**, with the exception of links and the university name, which will appear as **(R: 95, G: 95, B: 95)**.
- **A** First line: Name will appear in **Arial bold (12 pt. for Mac users, 9 pt. for PC users)** with title in plain face. Name and title will be separated by a dash with a space on either side.
- **B** Second line: Optional department name in *Arial italic (12 pt. for Mac users, 9 pt. for PC users)*
- **C** Third line: **MILLERSVILLE UNIVERSITY** will be upper case, **TIMES BOLD**  (15 pt. for Mac users, 11.5 pt. for PC users) in darker shade of gray.
- **D** Fourth line: P.O. Box 1002, Millersville, PA 17551-0302 (Note that lines D-F will be displayed in Arial (12 pt. for Mac users, 9 pt. for PC users))
- **E** Fifth line will contain the employee's office phone, mobile phone (if applicable), fax (if applicable), email and University web link (www.millersville.edu)
- **F** An **optional** sixth line may include an additional call-to-action/social media links that are **relevant to the goals of the employee's department**.
- Background colors on emails are **prohibited**.
- **No other colors/graphics/logos (including the Millersville University logo)** may be used in the signature. This helps reduce the demand on our email system.
- Non-University related content (quotes, philosophy, jokes, external promotions, etc…) are **prohibited** in the signature.
- See the previous page for brief instructions on how to set up the signature in Outlook for Mac and PC platforms